# **HITACHI Inverter Serie SJ300 Guía Referencia Rápida**

- Entrada Trifásica Clase 200V
	-
- Entrada Trifásica Clase 400V
- 

Versión *UL Versión EU*

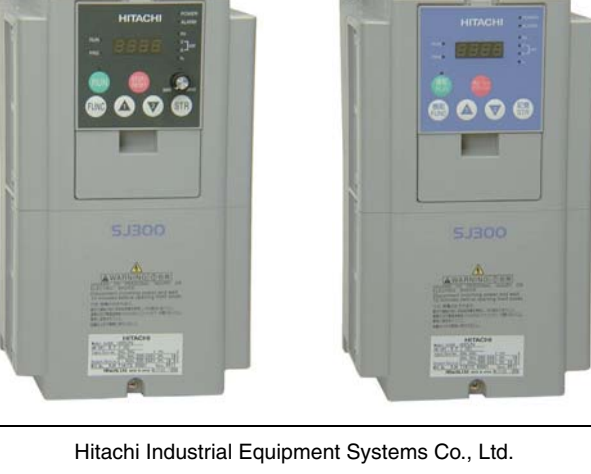

Manual No. NB6131XE • Diciembre 2003

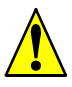

*Precaución: Leer cuidadosamente el manual del inverter SJ300 y seguir las Precauciones y Advertencias dadas para la instalación. Esta guía de Referencia Rápida está editada para usuarios experimentados en el uso de este tipo de equipos.*

# **Terminales del Circuito de Potencia**

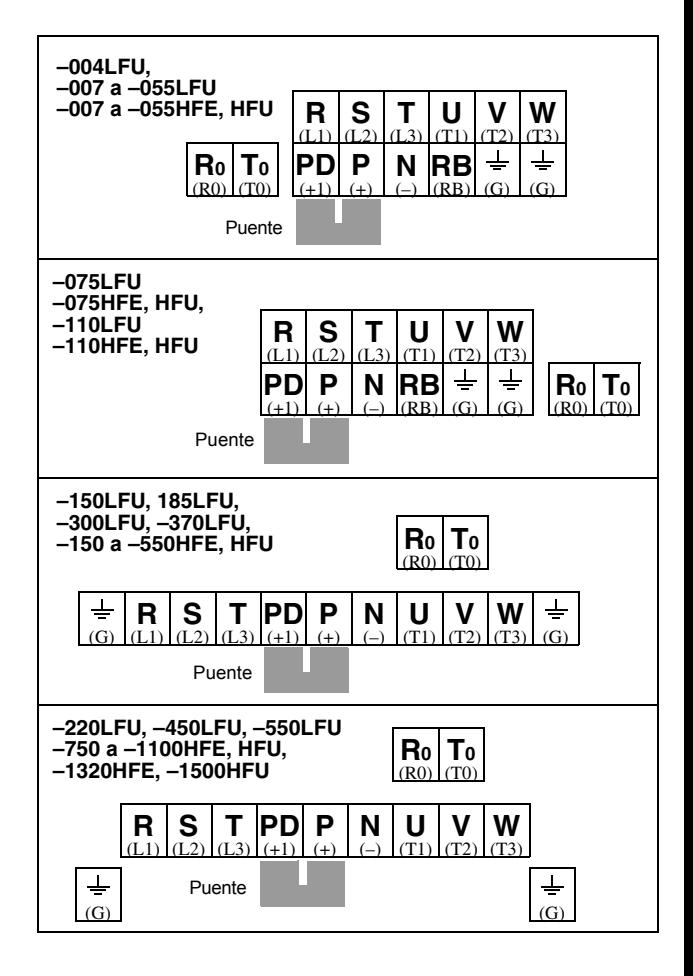

## **Terminales del Circuito de Control**

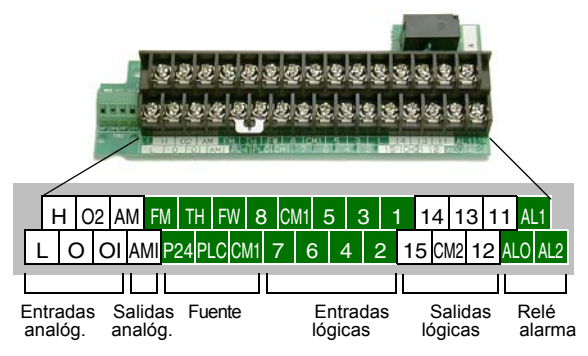

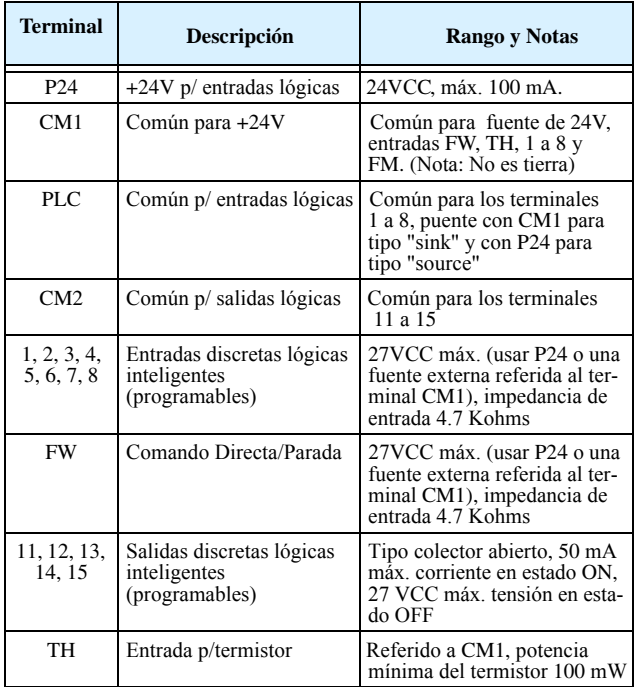

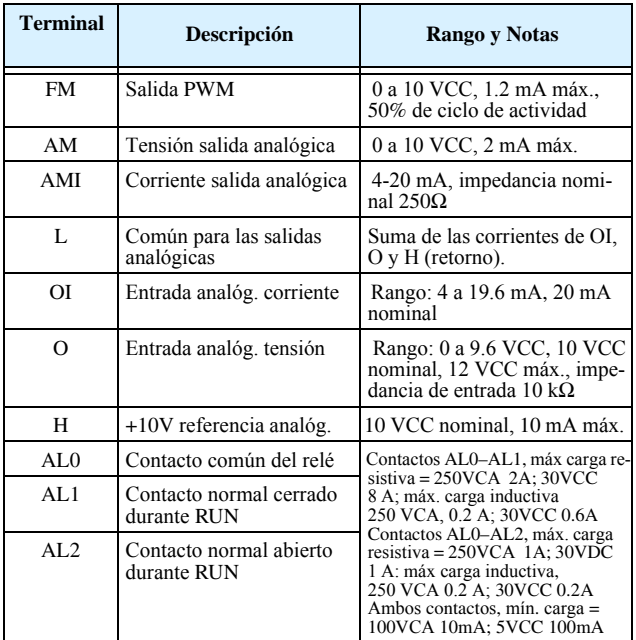

## **Terminales del Puerto Serie**

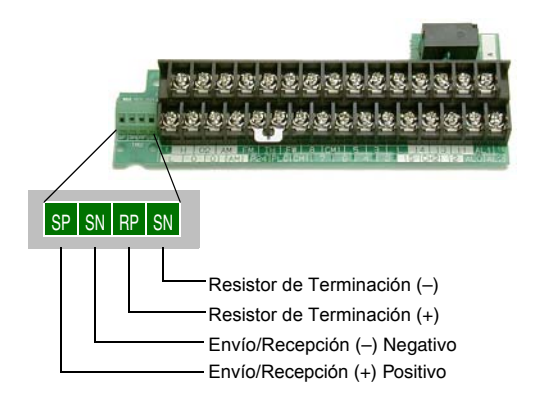

# **Diagrama Básico de Cableado**

El siguiente diagrama muestra las conexiones de potencia y control para una operación básica. El comando externo opcional de Fwd y Rev y un potenciómetro para seteo de velocidad.

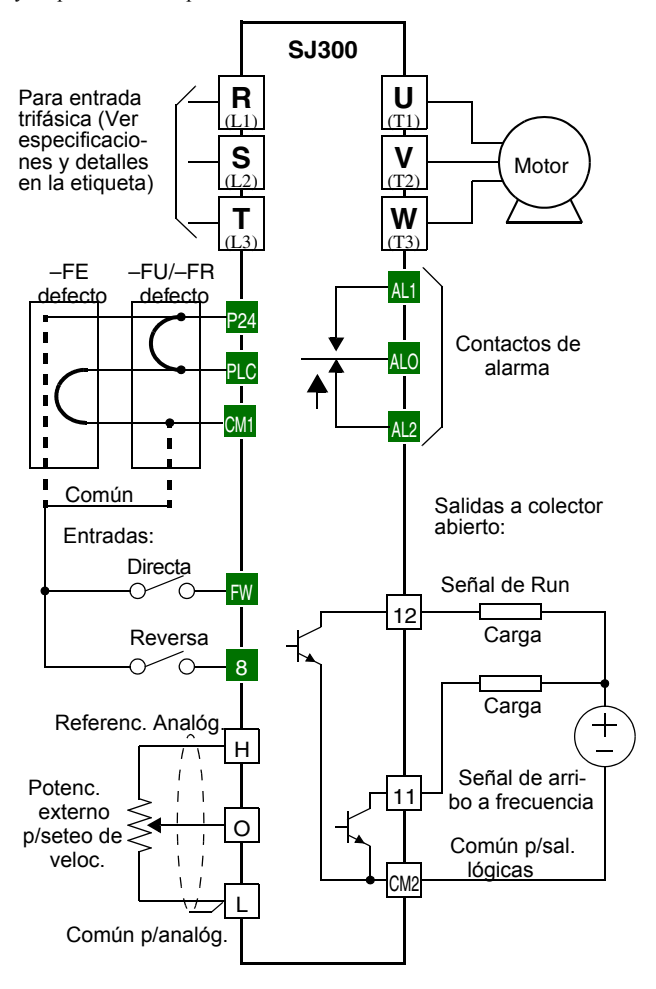

# **Operación del Inverter por Teclado**

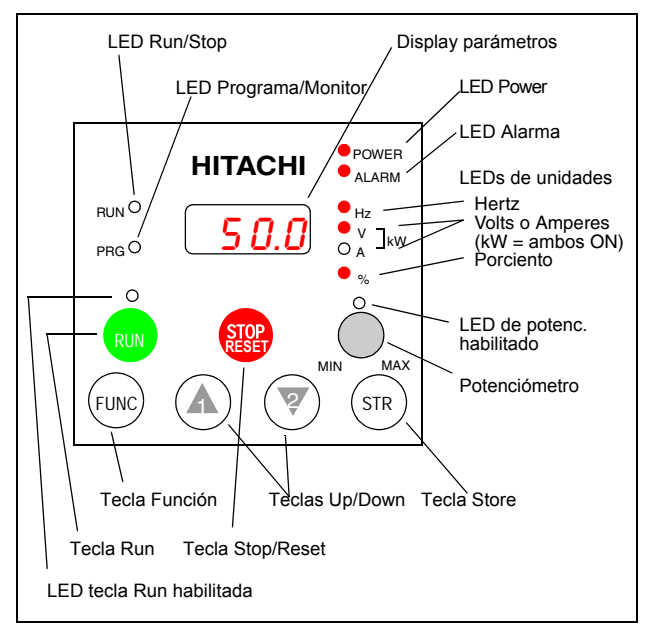

- **Led Run/Stop** ON cuando la salida del inverter está en ON y el motor está desarrollando torque (Modo Run) y OFF cuando la salida del inverter esta en OFF (Modo Stop).
- **Led Programa/Monitor** Este Led está en ON cuando el inverter está listo para editar parámetros (Modo Programa). Está en OFF cuando el display está monitoreando datos (Modo Monitor). Aún cuando el Led PRG esté en ON, se pueden minotorear el valor del parámetro D001. (Cuando se habilita el teclado como fuente de seteo de frecuencia vía A001=02, se puede editar la frecuencia directamente desde D001 usando las teclas Up/Down.)
- **Led de tecla Run habilitada** ON cuando el inverter está listo para responder a la tecla Run, OFF cuando la tecla Run está inhabilitada.
- **Tecla Run** Presionar está tecla para arrancar el motor (el led de Run debe estar en ON primero). El parámetro F004, setido de giro, determina si girará en directa o en reversa.

(continua en la página siguiente...)

- **Tecla Stop/Reset** Presionar esta tecla para detener el motor (usa la desaceleración programada). Esta tecla también cancela la alarma si el equipo está en Modo Disparo.
- **Potenciómetro (Sólo para OPE-SRE)** Se puede setear la frecuencia de operación del motor con el potencióemtro sólo cuando se usa este tipo de panel operador.
- **Led de potenciómetro habilitado** ON cuando el potenciómetro está preparado para entrar valores.
- **Display de parámetros** Es un display de 4 dígitos, 7 segmentos usado para la edición y monitoreo de parámetros.
- **Leds de unidades: Hertz/Volts/Amperes/kW/%** Estos leds indican la unidad asociada al parámetros mostrado. Cuando el display está monitoreando un parámetro, el led correspondiente se enciende. En el caso de kW, se encienden simultáneamente el de Volts y Amperes. Una forma fácil de recordarlo es pensar que kW =  $(V \times A) / 1000$ .
- **Led de power** ON cuando el inverter está alimentado.
- **Led de alarma** ON cuando está presente la condición de alarma. Una vez cancelada la alarma, este led vuelve a OFF. Ver página 9 para detalles sobre la cancelación de alarmas.
- **Tecla Función** Esta tecla se usa para navegar a través del listado de parámetros y funciones para su seteo y monitoreo.
- **Teclas Up/Down** Usar estas teclas para moverse alternativamente hacia arriba y abajo de las funciones y parámetros mostrados en el display y aumentar o disminuir su valor.
- **Tecla Store** Cuando la unidad está en Modo Programa y el operador ha editado el valor de un parámetro, presionar la tecla Store para escribirlo en la EEPROM. Este parámetro será presentado por defecto al alimentar el inverter. Si se desea cambiar el seteo por defecto, navegar hasta otro parámetro, cambiar su valor y pulsar la tecla Store.

# **Mapa de Navegación del Teclado**

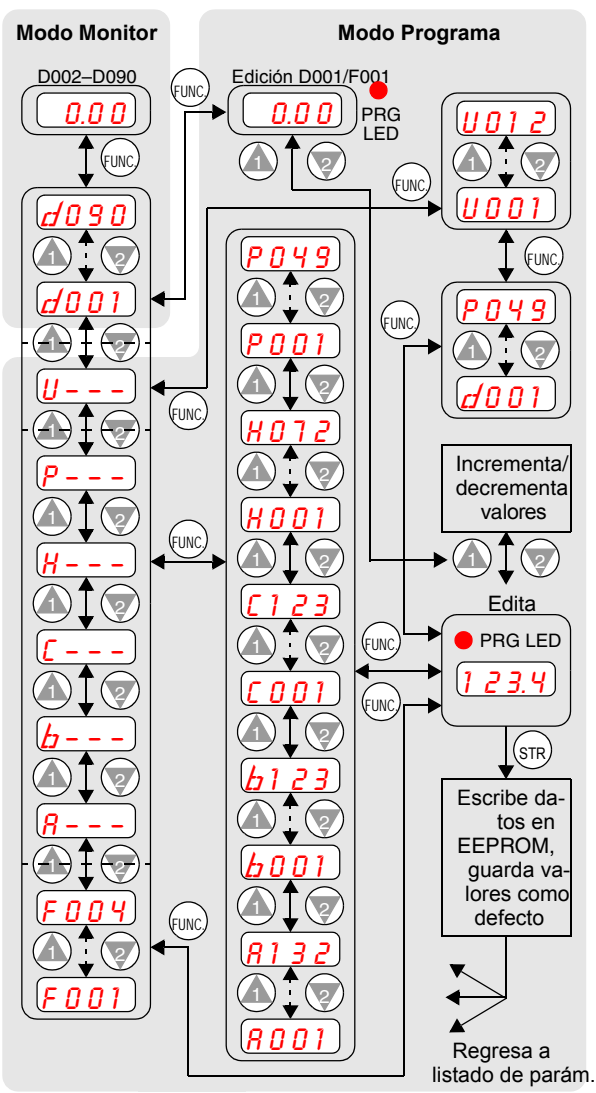

# **Test de Arranque**

El proceso del Test de Arranque usa un mínimo de parámetros para arrancar el motor. El proceso describe dos métodos alternativos de comando del inverter: *vía teclado o vía terminales lógicos.*

- Controlar los cableados de alimentación y al motor (ver diagrama pág. 4).
- Si se usan los terminales lógicos, verificar el correcto acbleado de [FW], [CM1], [H], [O] y [L] según el diagrama de la página 4.
- El cableado de Reversa [RV] (por defecto en terminal [8]) es opcional.

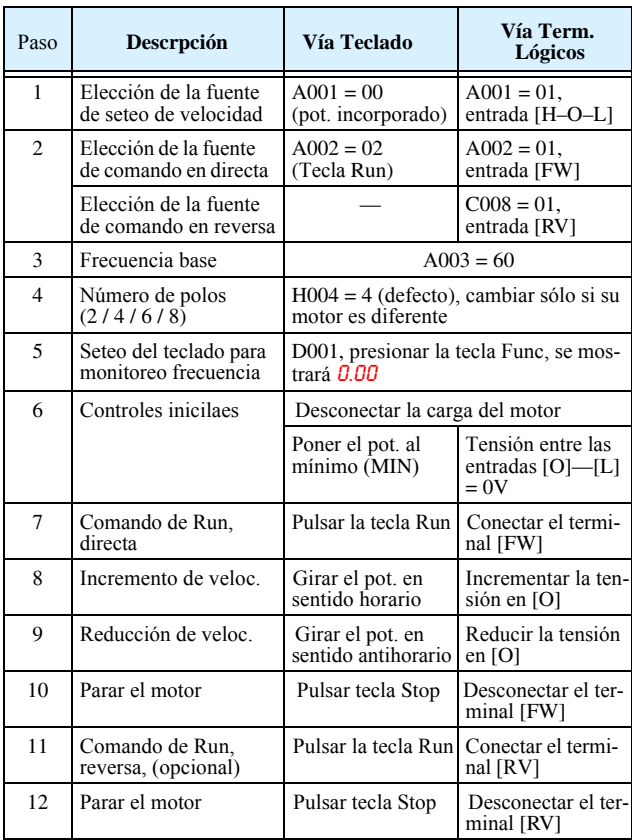

# **Códigos de Error**

El inverter serie SJ300 saldrá de servicio por sobre corriente, sobre tensión y baja tensión para protegerse. La salida al motor se corta, por lo que el motor girará libre hasta parar. Pulsar la tecla Stop/Reset para reponer el equipo y cancelar el error.

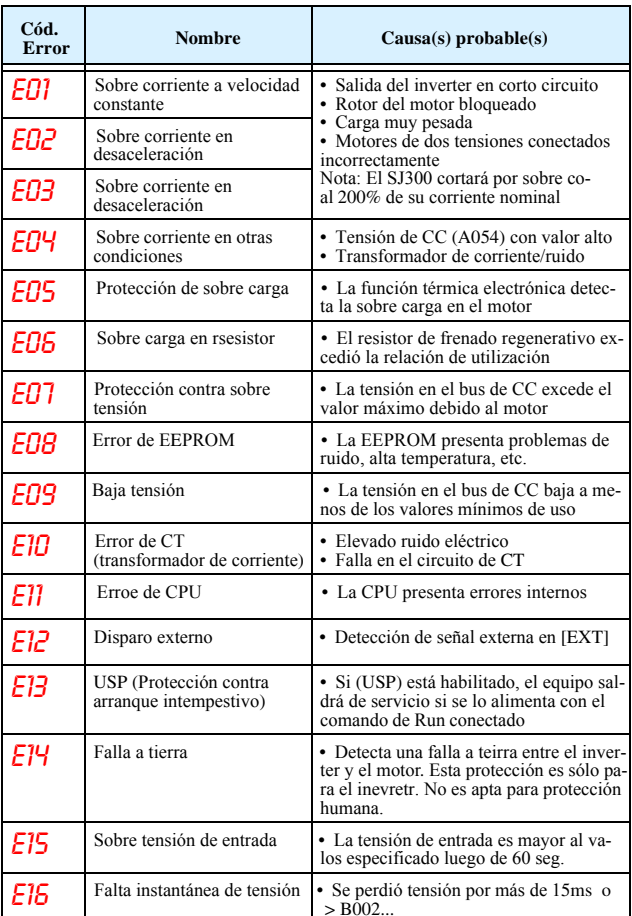

#### **Códigos Básicos de Error**

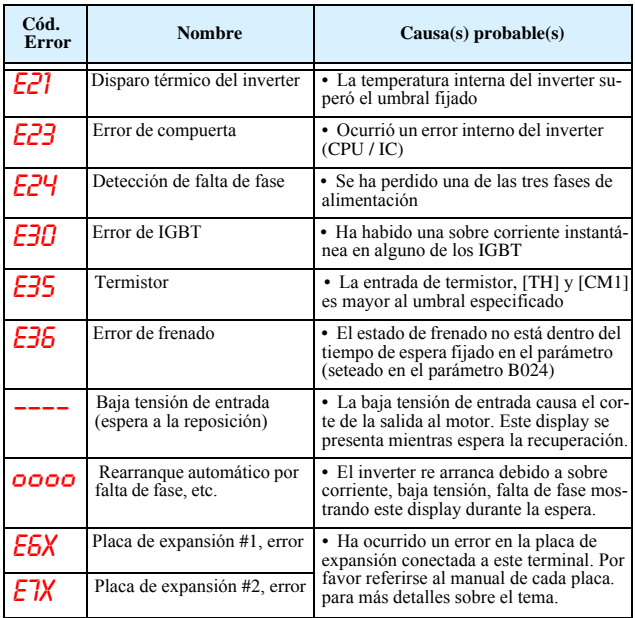

#### **Códigos de Estado y Condiciones de Disparo**

El dígito de la derecha luego del punto decimal del código de error  $(E01.4)$ indica el estado del inverter al momento del evento. Con las teclas Up y Down se pueden ver las distintas lecturas.

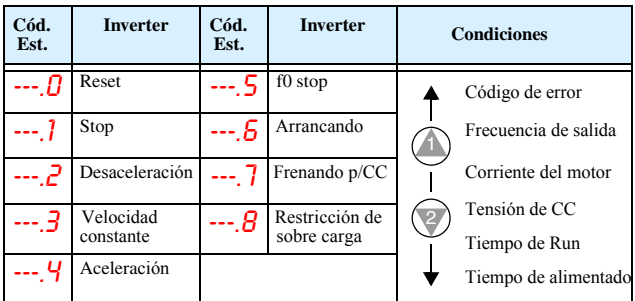

## **Regresando a los Seteos por Defecto**

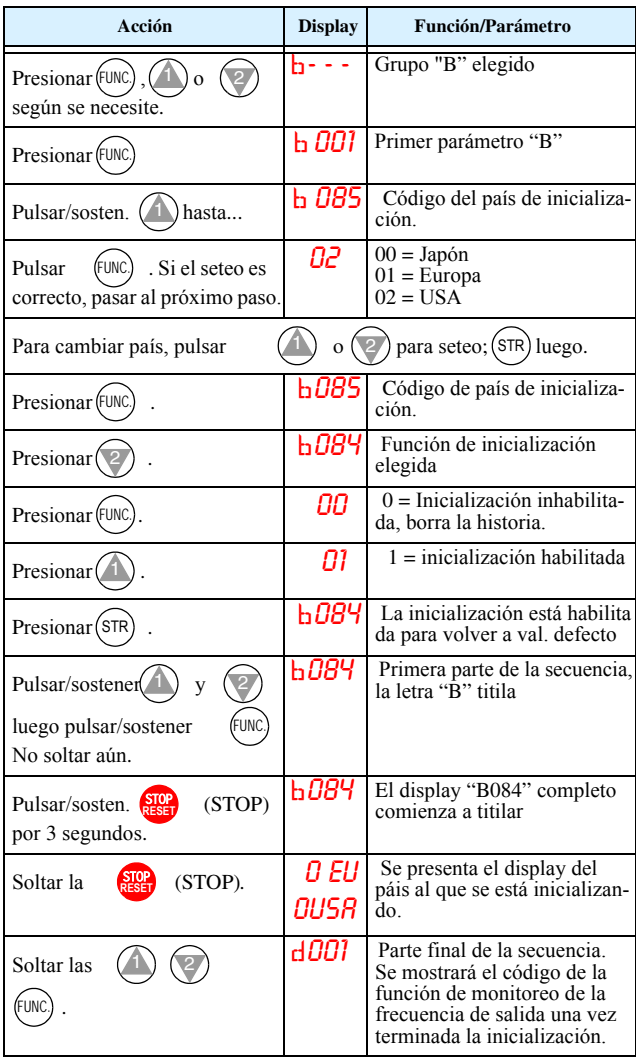

# **Tabla de Parámetros**

## **Grupo "D": Funciones de Monitoreo**

## **Monitoreo de Parámetros**

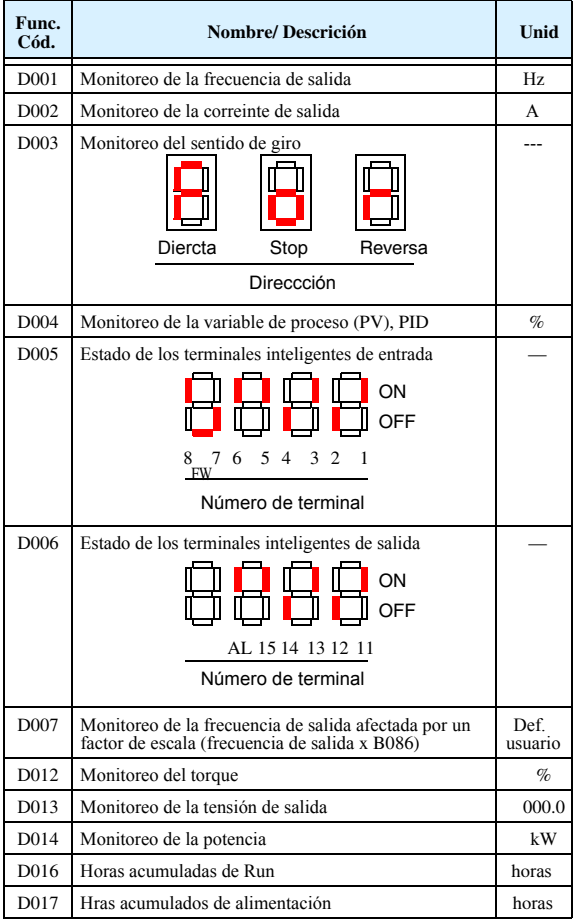

#### **Monitoreo de los Errores Hitóricos**

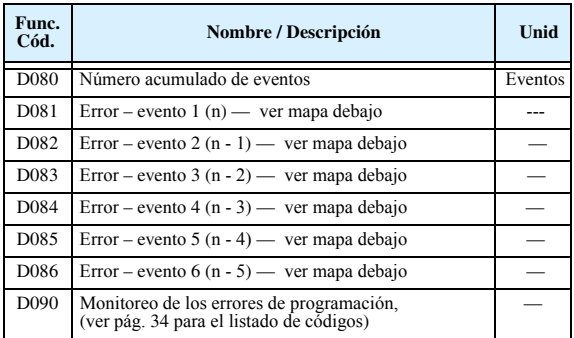

#### **Mapa de Navegación de Errores**

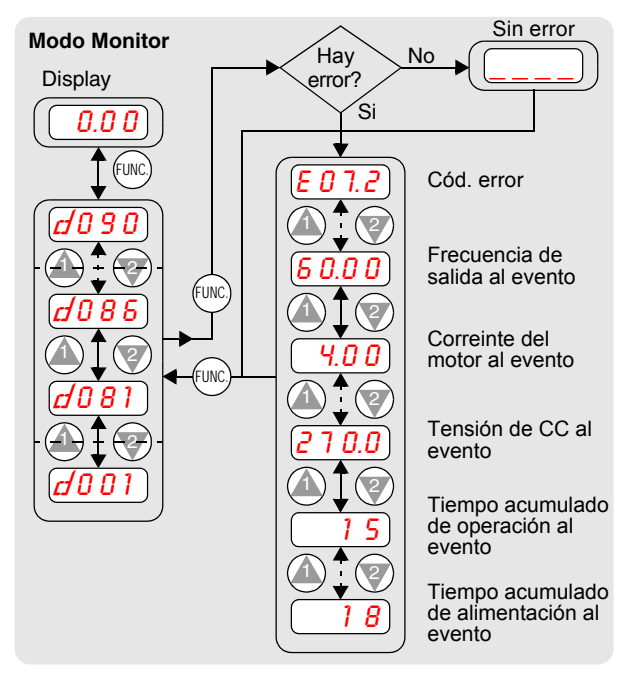

Las tablas de anotación de los seteos del usuario, siguen estas convenciones:

- Algunos parámetros tienen equivalencias en 2do y 3er motor, indicadas con los sufijos x2xx y x3xx en la columna de la izquierda.
- Algunos parámetros muestran códigos opcionales. Donde fuera aplicable, los códigos serán presentados en la lista en la columna Nombre/Descripción.
- Los valores por defecto son aplicados a todos los modelos a menos que se indique en forma particular ... –FE (Europa) / – FU (USA) / –F (Japón).
- Algunos parámetros no pueden ser editados en Modo Run y alguno de ellos prohiben la edición "Bloqueo de Software" (B031). En caso de duda, pasar el inverter a Modo Stop y consultar el manual para más detalles.

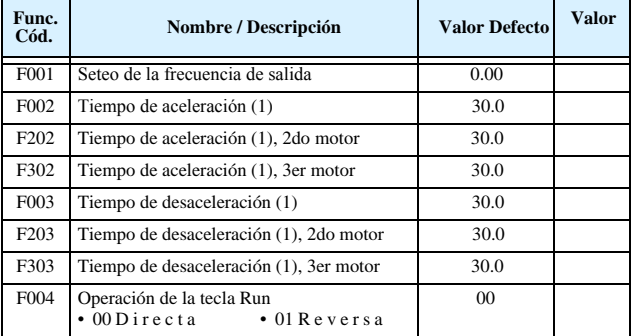

#### **Grupo "F": Perfil de los Parámetros Principales**

## **"Grupo "A": Funciones Comunes**

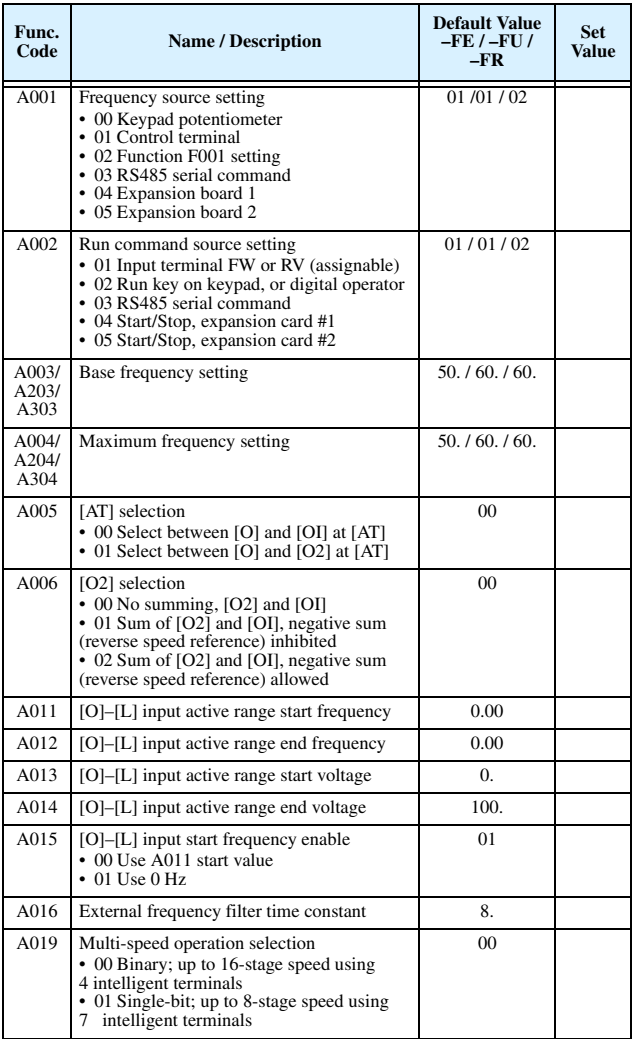

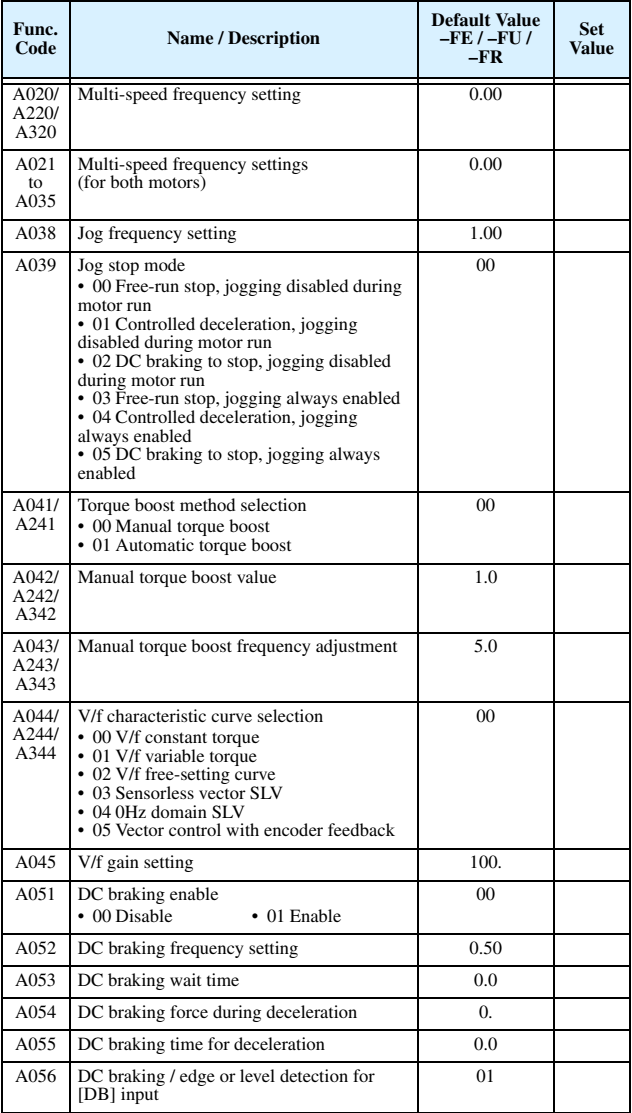

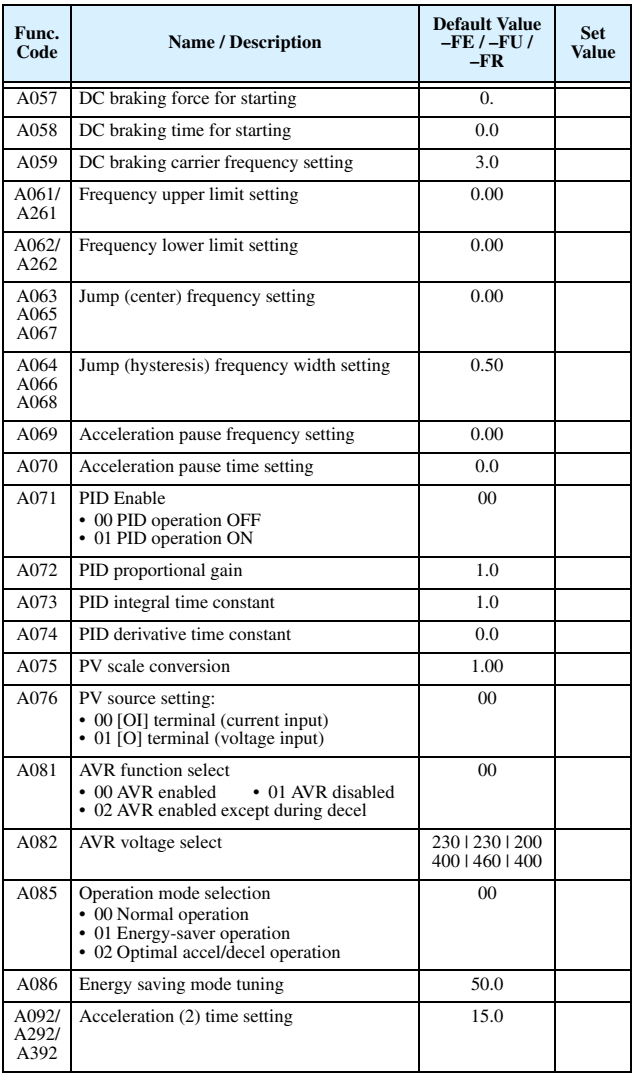

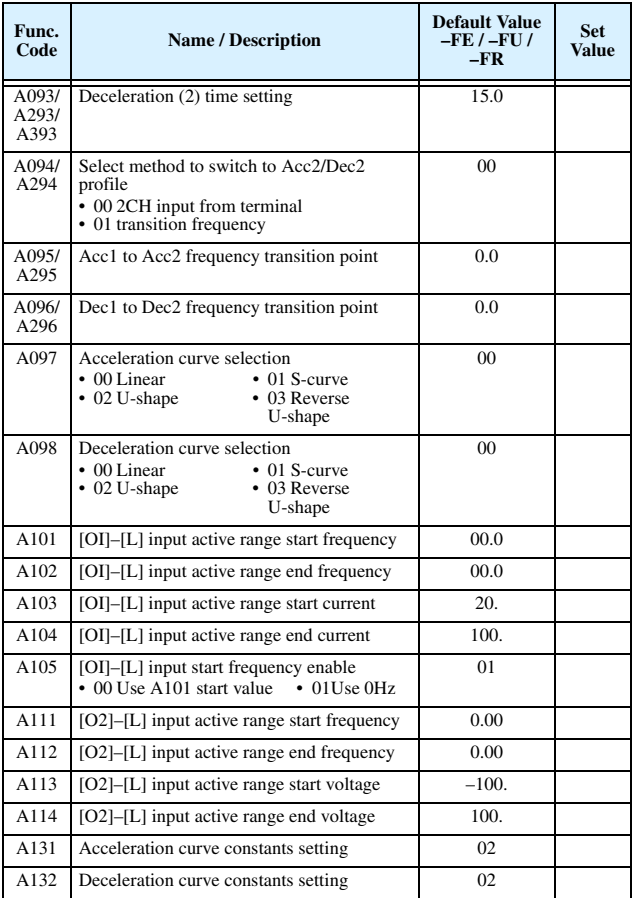

# **"B" Group: Fine-tuning Functions**

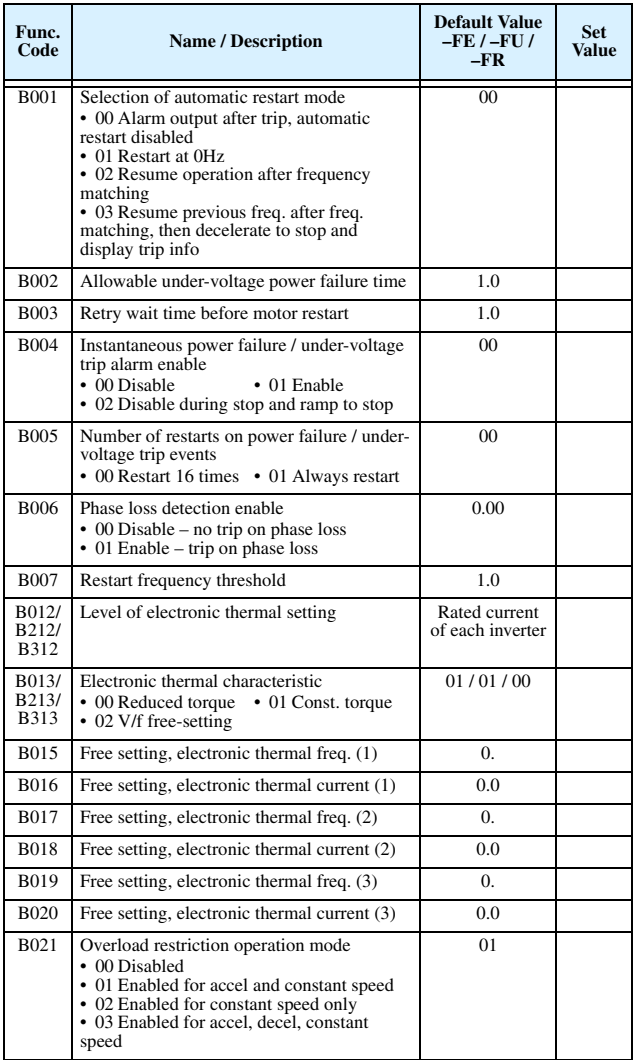

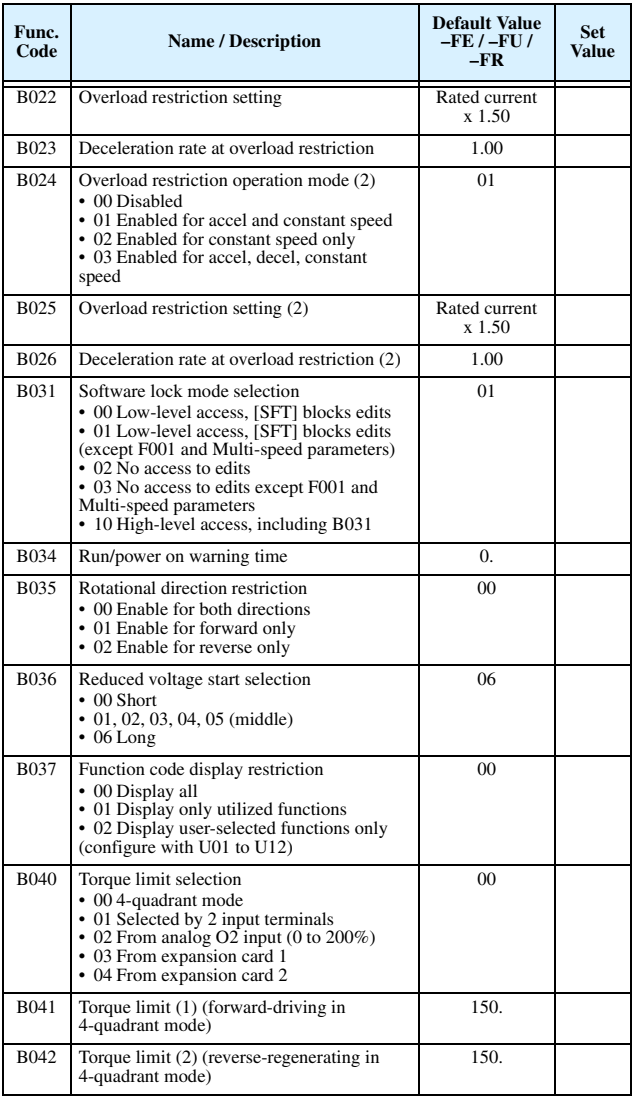

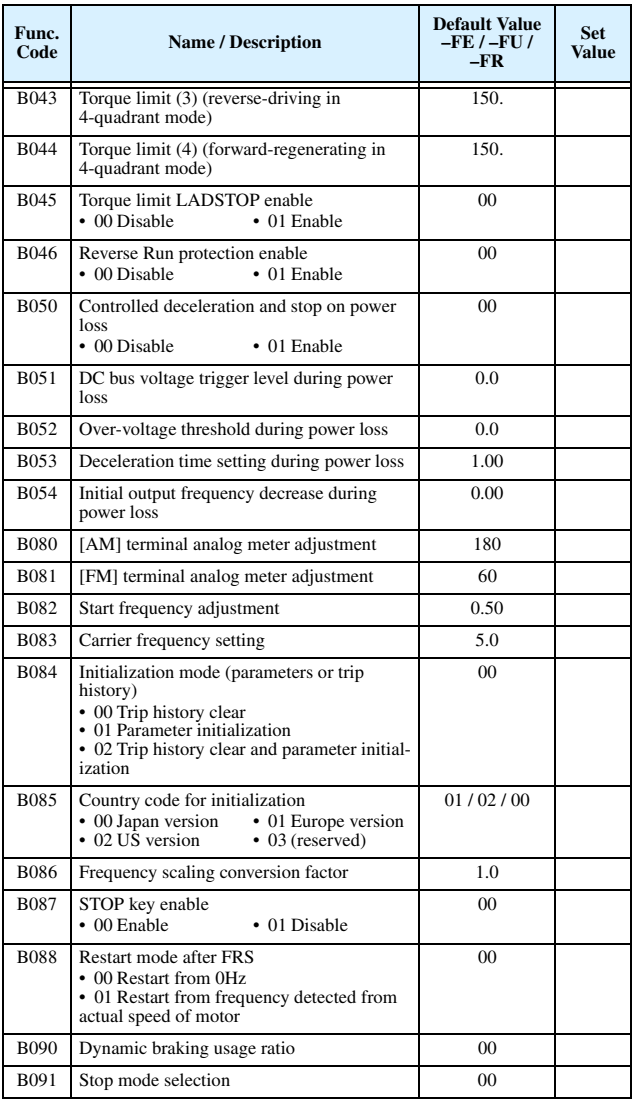

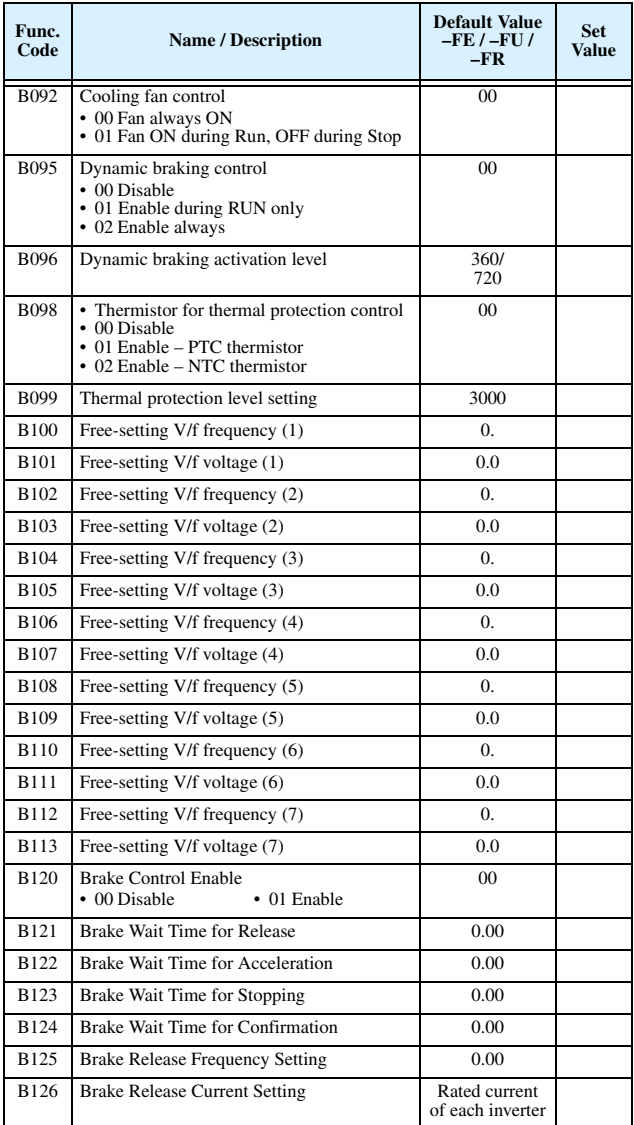

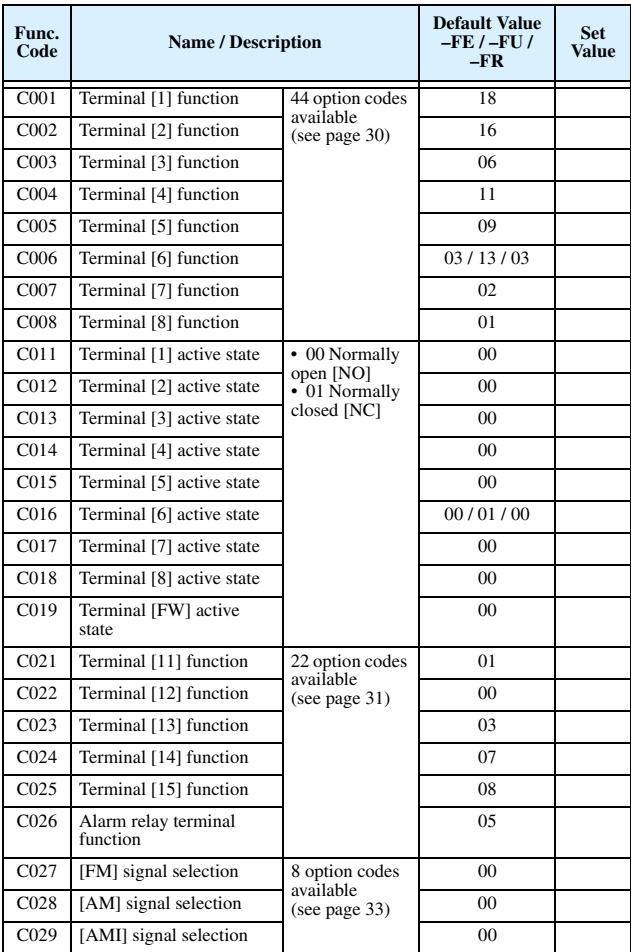

## **"C" Group: Intelligent Terminal Functions**

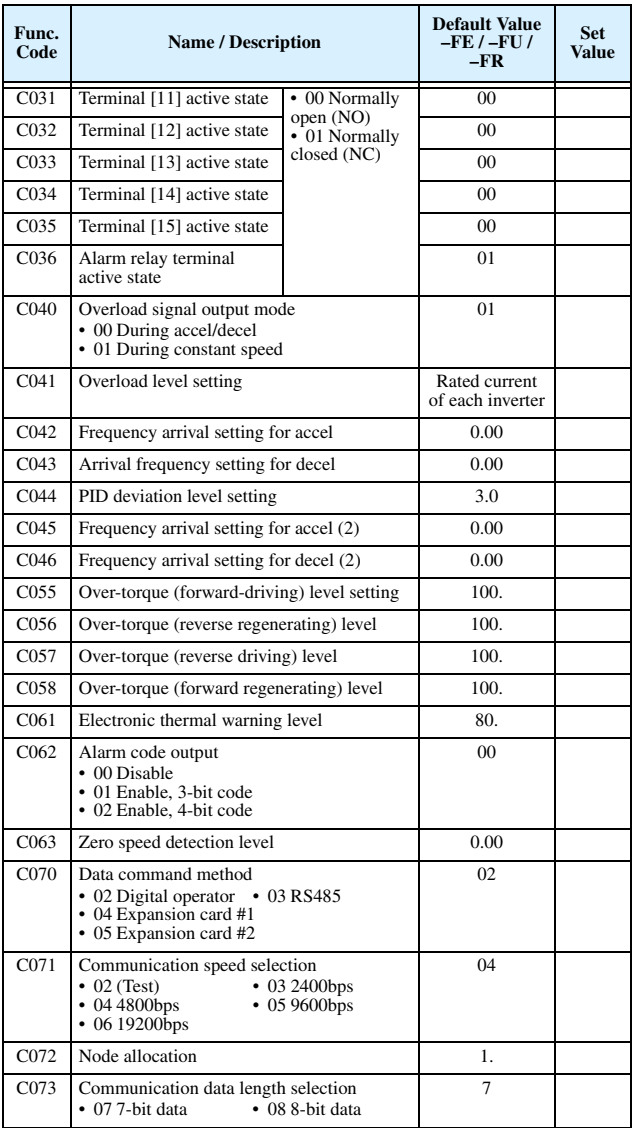

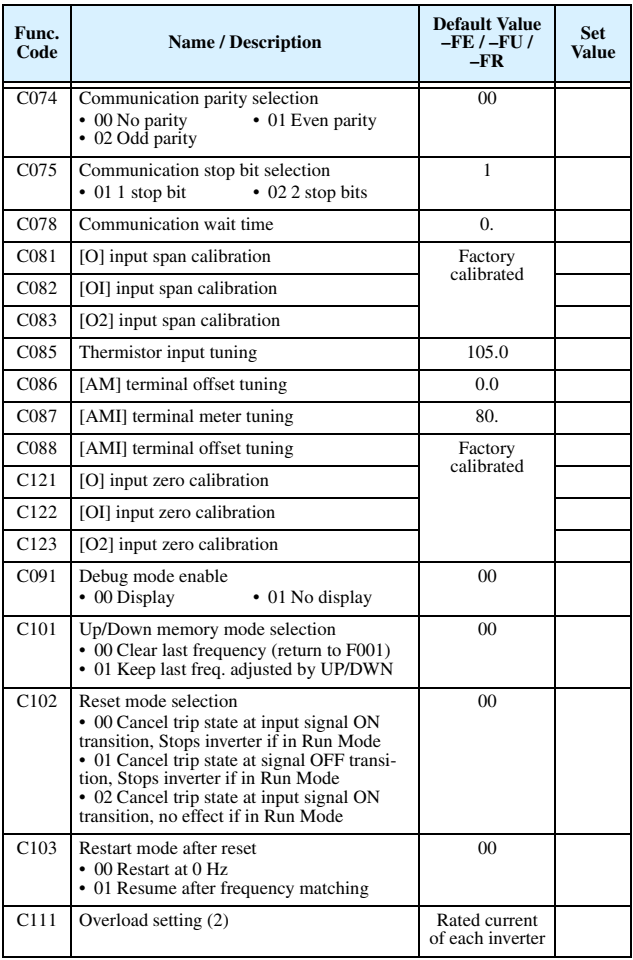

## **"H" Group: Motor Constants Functions**

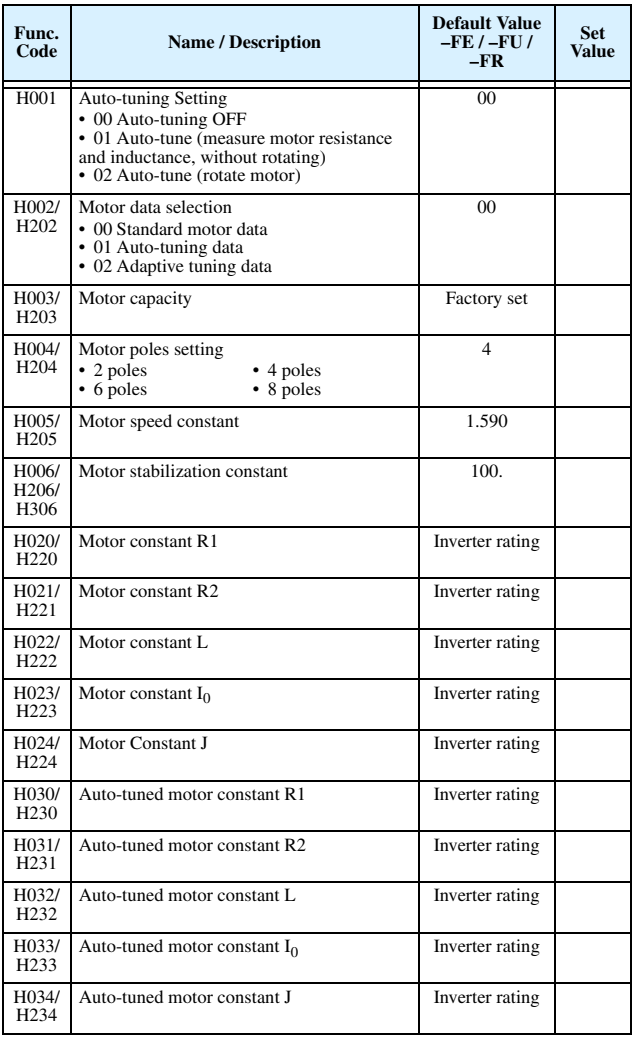

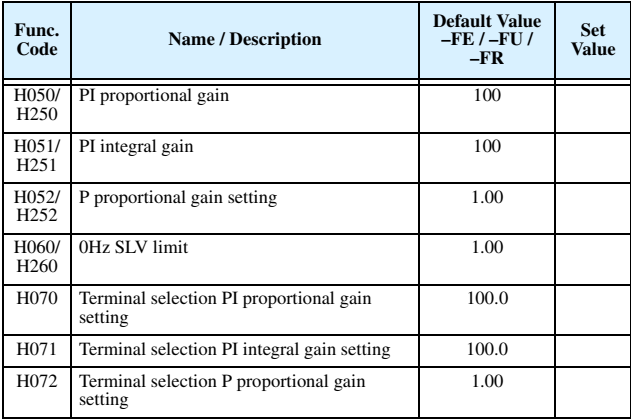

# **"P" Group: Expansion Card Functions**

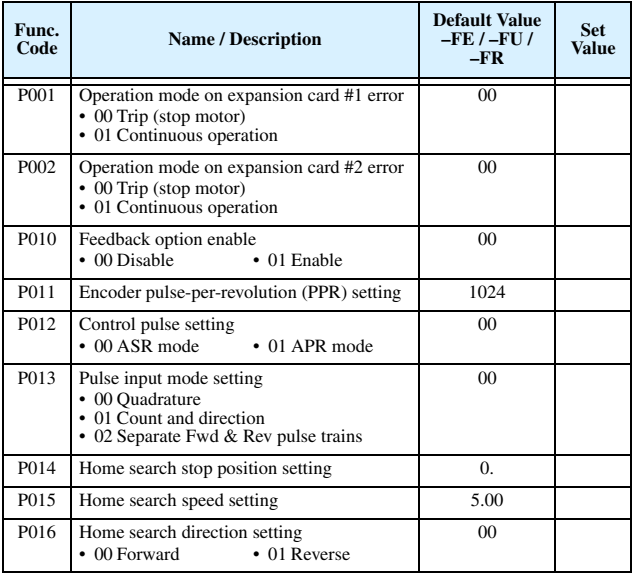

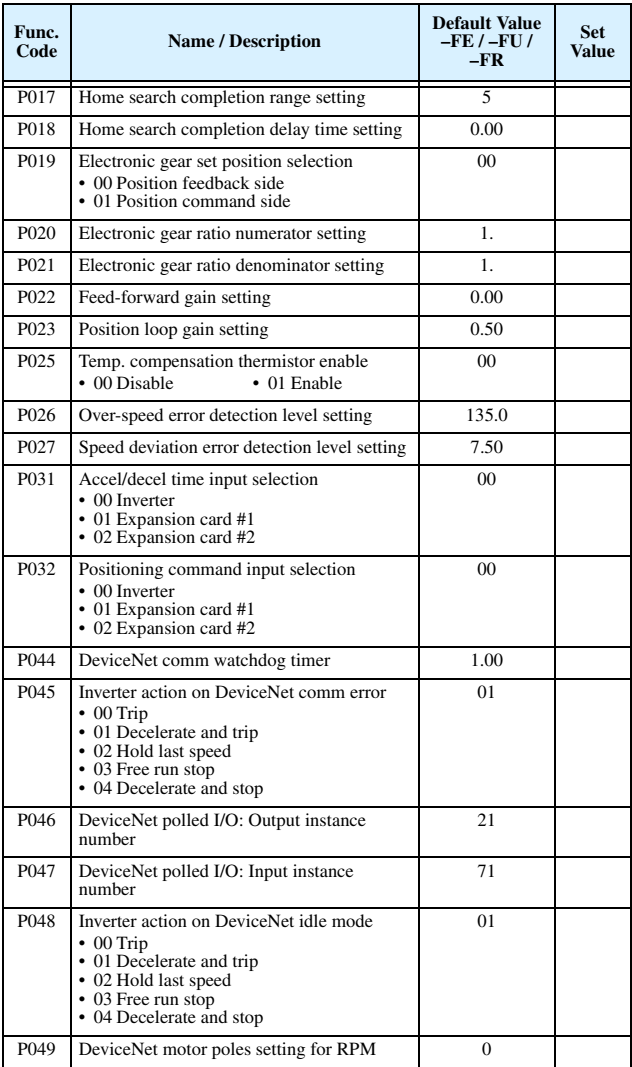

## **"U" Group: User-selectable Menu Functions**

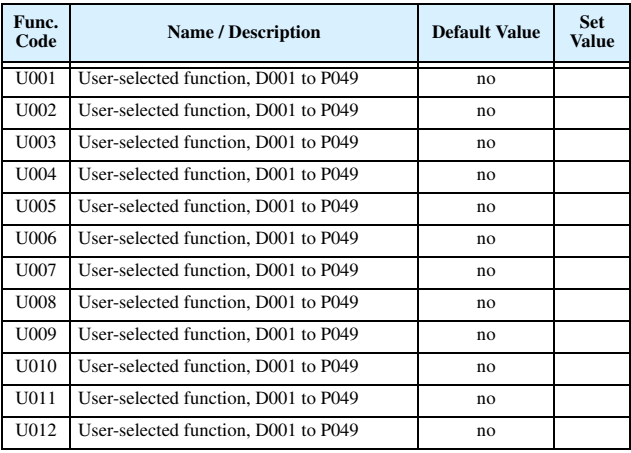

## **Intelligent Input Terminal Listing**

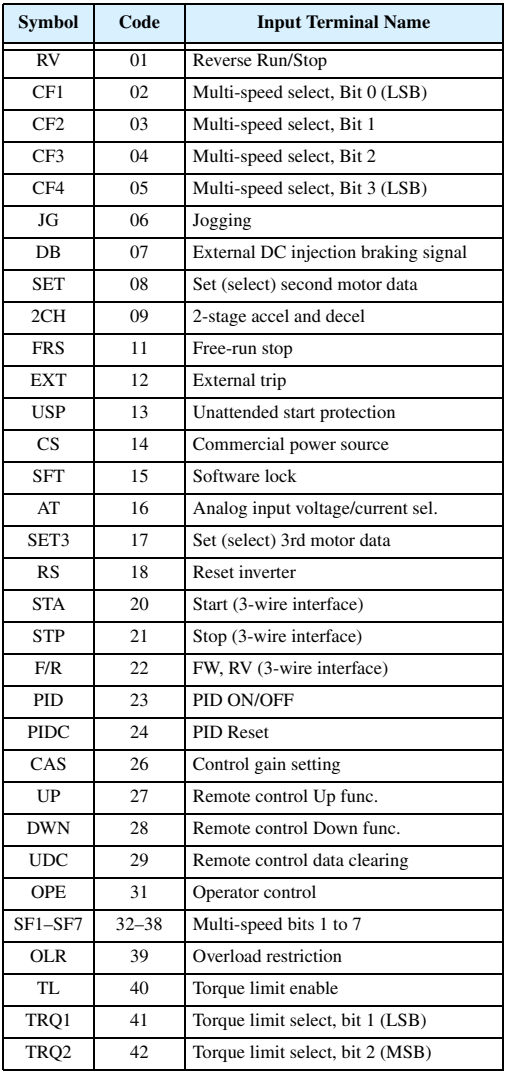

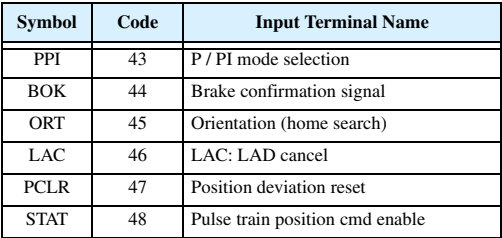

# **Intelligent Output Terminal Listing**

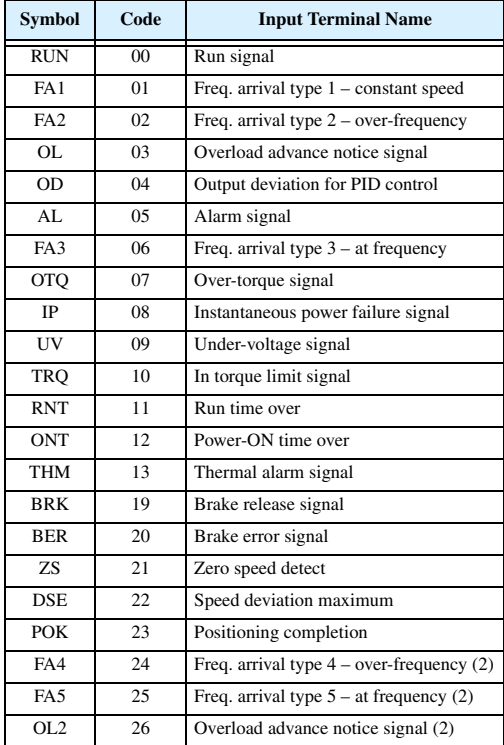

## **Analog Input Configuration**

The following tables show the parameter settings required for various analog input signal types.

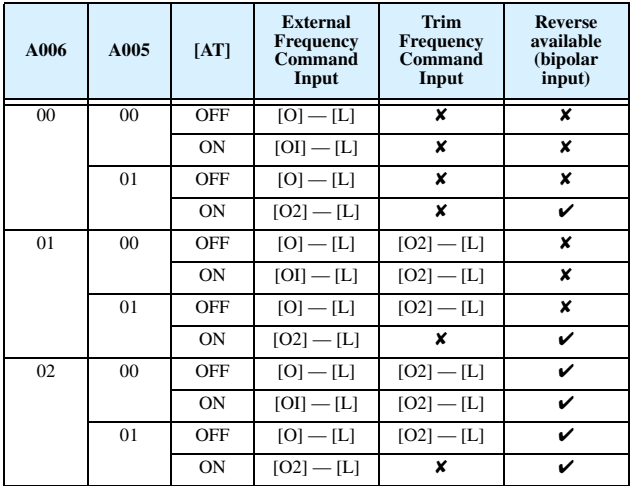

The table below applies when the [AT] input function is not assigned to *any* intelligent input terminal. The A005 setting, normally used in conjunction with an [AT] input, is ignored.

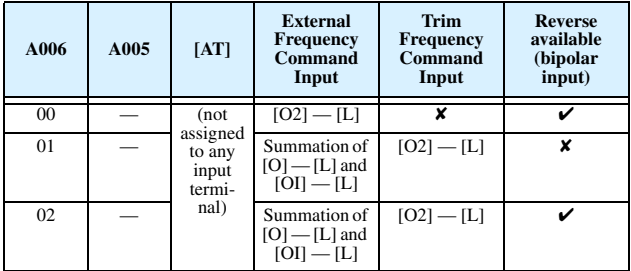

## **Analog Output Function Listing**

The following table shows all eight functions available for assignment to the three analog output terminals:

- Terminal [FM], option set by C027
- Terminal [AM], option set by C028
- Terminal [AMI], option set by C029

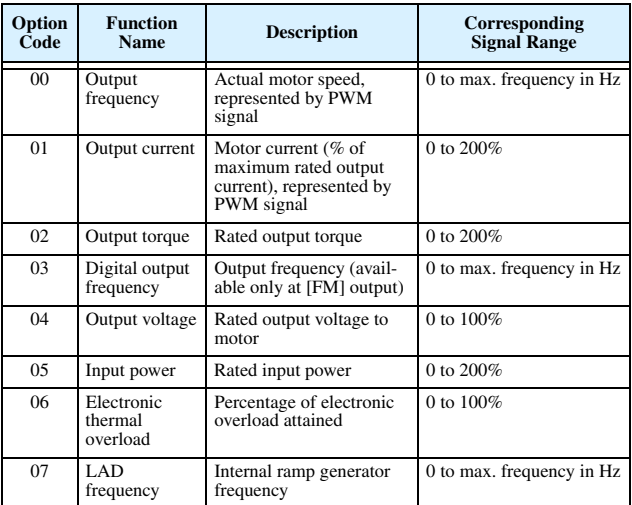

#### **Programming Error Codes**

The SJ300 inverter operator keypad displays a special code (begins with the  $\sigma$  character) to indicate a programming error. Programming errors exist when one parameter conflicts with the meaningful range permitted by related parameter(s). Note that particular real-time frequency (speed) input levels can cause a conflict in some situations. After a conflict exists, the error code will appear on the display, or you can view it later with D090 in Monitor Mode. Also, the PGM LED on the display will flash ON/OFF when programming. These indications are automatically cleared when the parameter is corrected to the allowed range.

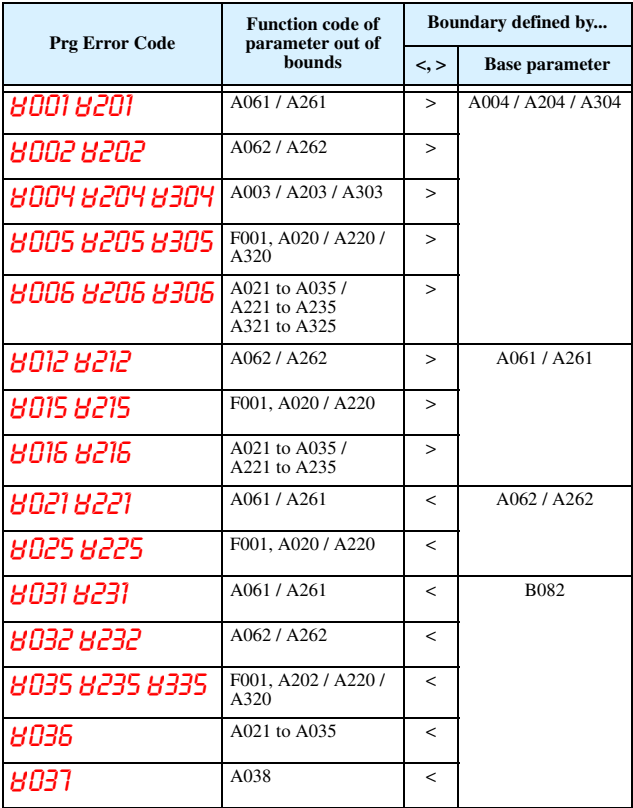

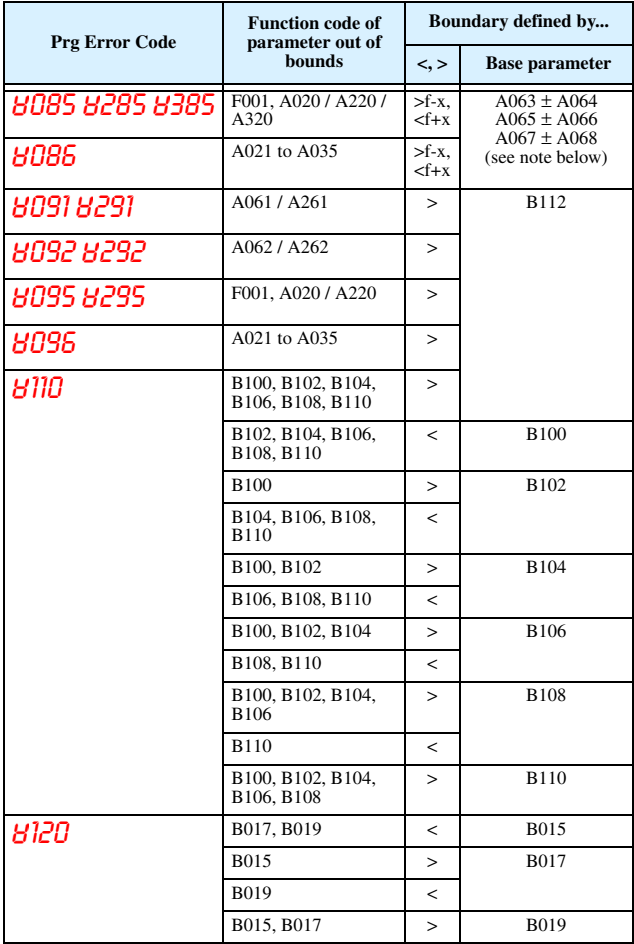

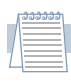

*Note: Set frequency (speed) values are not permitted to be inside the jump frequency ranges, if defined. When a frequency reference value from a real-time source (such as keypad potenti-*

*ometer or analog input) are inside a jump frequency range, the actual speed is automatically forced to equal the lowest point of the jump range.*

# **Auto-tuning Procedure**

The SJ300 auto-tuning feature calibrates the inverter to the parameters of a specific motor such as winding resistance and reactance. For optimum sensorless vector control, it is important to auto-tune during the initial installation, and after replacing either the motor or the inverter.

Auto-tuning requires that you configure the inverter for the desired type of vector control (set  $A044 = 03$ , 04, or 05). Then you can perform the auto-tuning procedure, which is detailed in the SJ300 Inverter Instruction Manual.